Please email us at Referral@101VOICE.com if you know someone that can take advantage of our service. We'll make sure to provide them the best service possible, and send you a small token of appreciation for your referral.

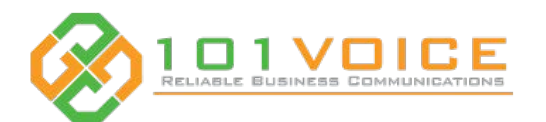

# IP860G Enterprise IP Phone

#### **Voice Mail**

For getting your Voicemail:

- 1. Lift the Handset or alternatively press **Headset** or **Speaker** button
- 2. Press the More soft key on the below the LCD on the right Press the
- **MWI** soft key to get your voice mail 3.

#### Tips:

- Dial the voicemail access code ( ∗**1** by default) or press the **Voicemail** Function Key. If your telephone forwards to a mailbox, you'll be logged in automatically. If not, you'll be asked for a mailbox and password.
- Alternatively, dial <sup>∗2</sup>to access the voicemail portal. Or call your telephone line from an outside telephone, such as a mobile phone.
- $\cdot$  When you hear your voicemail greeting prompt, dial  $\, ^{\ast}$  and you will access the voicemail portal. Enter your mailbox and password, then follow the prompts to navigate the menus.
- Dial  $*$  to return to the main menu

### **Headset/EHS Support**

- Line If you are using a headset that is wired or a wireless without the EHS cable, press the ........................... 1. headset button to make or answer calls.
- 2. If you are using the wireless headset with the EHS cable you just needs to press the button on the headset to make or dial a call.

# Function Codes

- ∗ 67, followed by phone number : Hide Caller ID
- ∗ 72, followed by phone number : Set Call Forward
- ∗ 8, followed by phone number : Transfer to Voicemail
- ∗ <sup>68</sup> : Play Last Caller ID ∗ <sup>73</sup> : Cancel Call Forward
- 

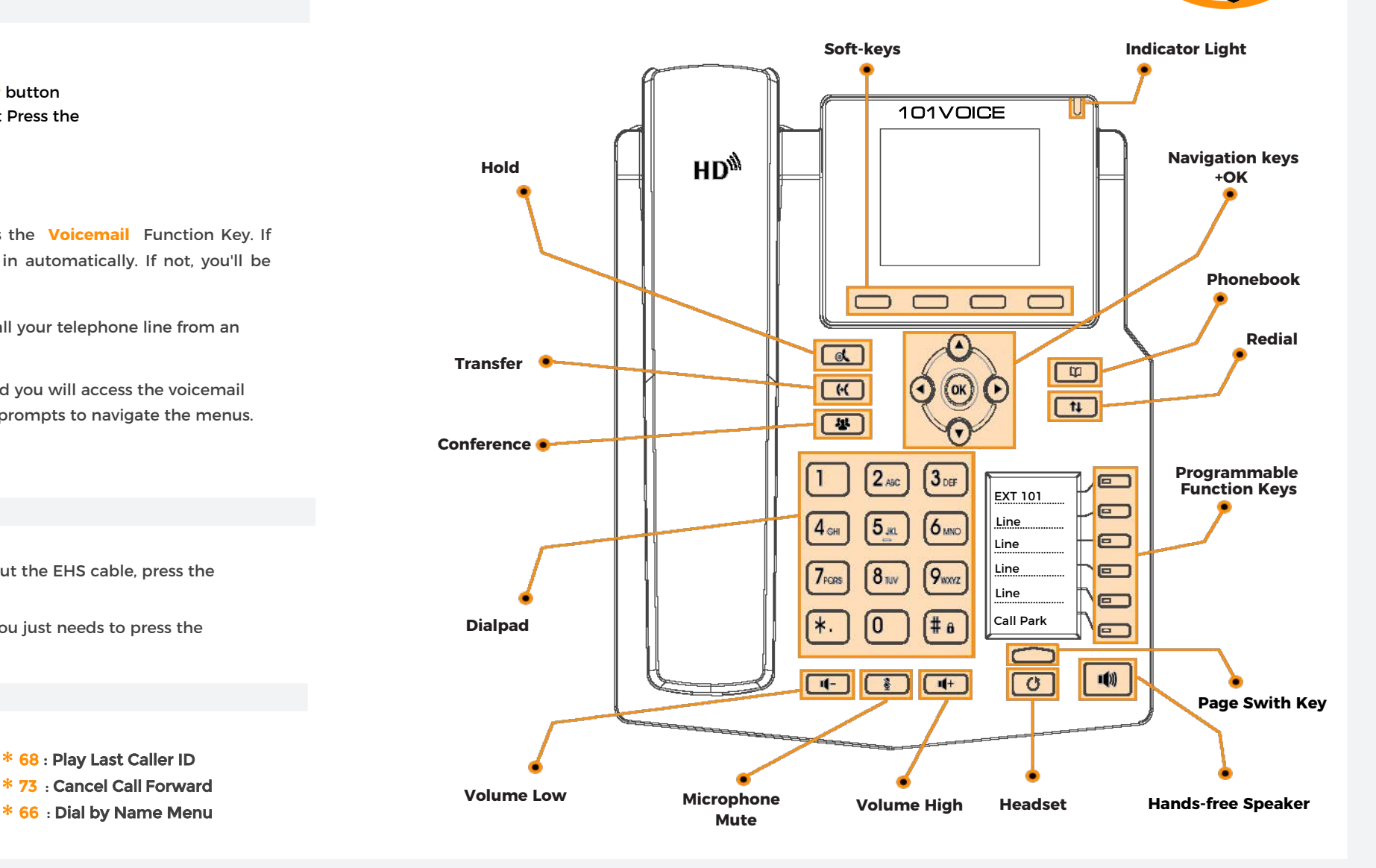

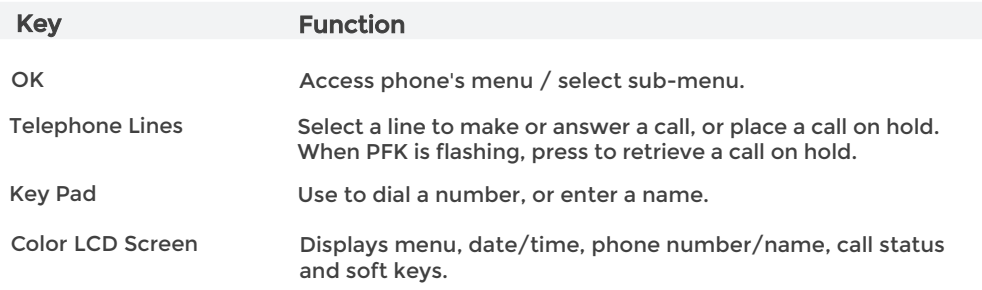

# Making Calls

- 1. Enter the phone number on telephone dialpad.
- 2. Either pickup the handset, press the Headset button (if a headset's connected), press the **Speaker** button, or press the **Dial** softkey on the bottom of the LCD display.
- 3. To end the call, either hang up the handset, press <mark>End</mark> soft key, or press the **Speaker** button.

## Tips:

- No need to dial **9** to make external system calls (outside line).
- No need to dial the Area Code if the destination number has the same Area Code as your phone's caller ID.
- No need to dial 1 before any phone numbers.
- No need to place an existing call on hold to take another call. You can simply switch calls by pressing the phone line Function Keys.

## Accepting Calls

1. Either pick up the handset, press the **Headset** button (if a headset's connected), press the **Speaker** button, or press the **Answer** soft key on the LCD display.

## Call Park/Orbit (System-Wide Hold)

(This function allows users to place an incoming call on system-wide hold, so the call can be retrieved from any phone within the location).

- 1. With the caller on the line, press the **Call Park** Function Key or dial  $\sharp \ast 7 \sharp$ .
- 2. Wait for about (2) seconds to hear the "Call Park extension number" (i.e. 701 or 702).
- 3. Then press the **End** soft key or hang up the handset (you must do this for the call to be in Park mode).
- 4. The Parked call can be retrieved via any phone by dialing the "Call Park extension number" within (2.5) minutes.

## Tip:

• You should announce "You've got a call on 701" or "There's a call waiting for you on 702", etc.

## Pick-Up

1. If a phone is ringing, users of other phones in the same pickup group may dial \* \* to intercept the call and bring it to their phone.

#### Conference Calls — 3-Party Audio Conferencing

- 1. While the 1st party is on the phone, press the **Conf** soft key at the bottom of the LCD display or **Conference** button.
- 2. Dial the 2nd party phone number (internal or external phone number), then press the **Dial** soft key.
- 3. Press the Conf soft key again to join the conference, use Navigation Keys (up or down) to select the caller on-hold and press OK.
- 4. You may press the **End** soft key to end the conference, or **Split** to split the callers.

### Transferring Calls — Announced/Attended Transfer

- 1. While the 1st party is on the phone, press the **Transfer** button or **XFER** soft key, dial the number to transfer (internal or external), then press the Dial soft key.
- 2. Announce/notify the receiving party about the transfer.
- 3. Press the **XFER** soft key to complete the transfer, or press **End**, then Resume to return to the 1st party.

## Transferring Calls — Unannounced/Blind Transfer

1. While the 1st party is on the phone, press the **Transfer** button or XFER soft key, dial the number to transfer to (internal or external), then press **XFER** again to complete the transfer.

#### Transferring Calls — Direct Voicemail Transfer

(This function allows users to transfer directly to an extension's voicemail without ringing the phone).

1. Press the **Transfer** button or XFER soft key, dial ∗ 8 followed by the destination mailbox number,then press **XFER** again.

### Ring Type/Volume Selection

- 1. Press the OK navigation key, or the Menu soft key, to access the phone's menu.
- 2. Select Settings, then Basic Settings, then Ring Settings. Then select Ring Type or Ring Volume.